# コスメコンシェルジュインストラクター養成コース お申込み方法

コスメコンシェルジュインストラクター養成コースにお申込みいただく には、事前に「マイページ」への登録が必要です。

事前に「会員専用マイページのご案内」 <https://cosme-ken.org/mypagemanual/> をご参照の上、ご登録ください。

# **マイページにログインする**

1) 会員ぺージのログイン画面へアクセスし、ログインします。

▼下記の会員ページURL または 当協会HPの右上にある「会員専用ページ」ボタンからアクセスできます。 https://cosme-ken.org/mypage/

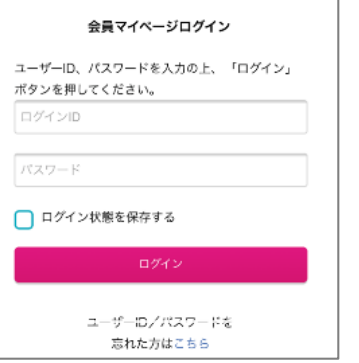

#### **養成コースを選択する** 2

1)メニュー「インストラクター」の文字の下にある「養成コース」をクリックします。

2)「コスメコンシェルジュインストラクター養成コース申し込み」を選択して「次へ」ボタンを押します。

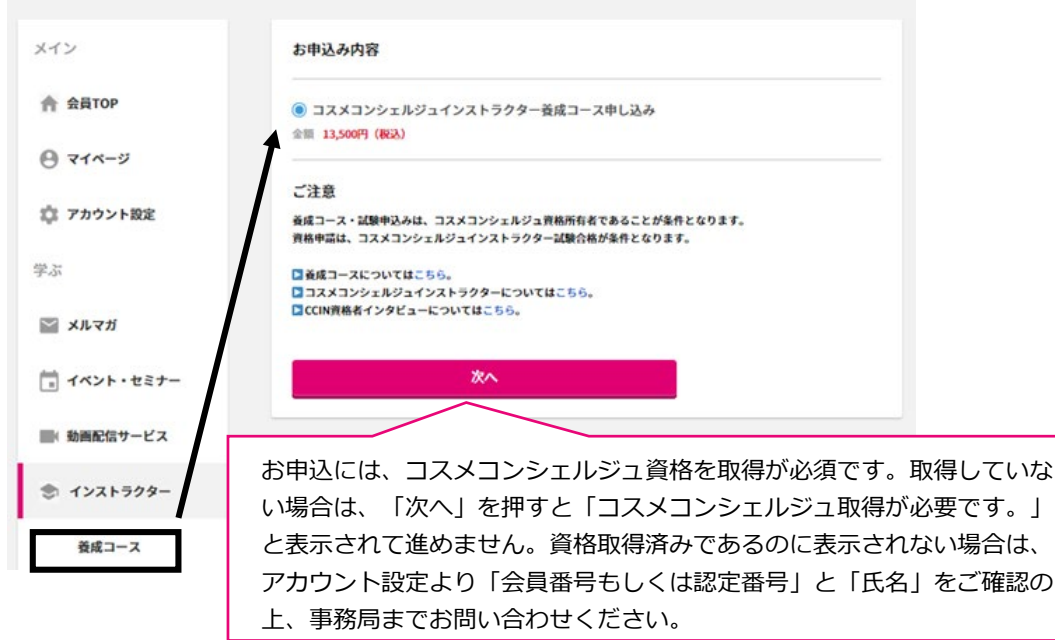

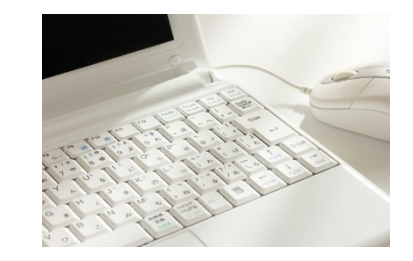

## 3 3 **お支払い方法を選択する**

初期表示では、登録済みのクレジットカードが選択されています。 よろしければそのまま「注文情報を確認する」ボタンで確認画面へ進んでください。

変更したい場合は「他のクレジットカード」「銀行振込」を選択して必要事項を入力してください。

## 【初期表示】

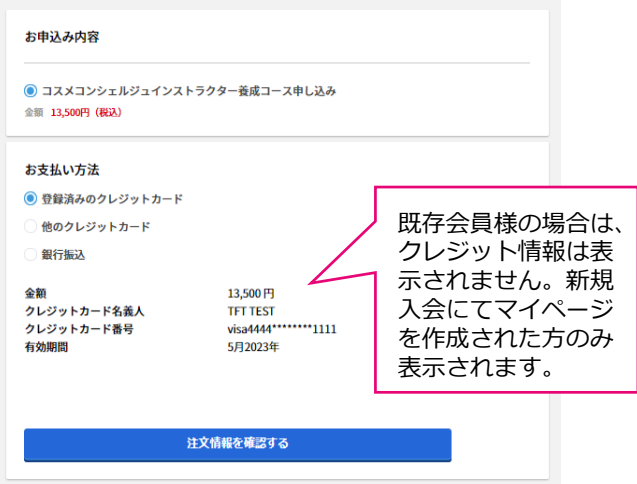

# 【"他のクレジットカード"を選択した場合】 【"銀行振込"を選択した場合】

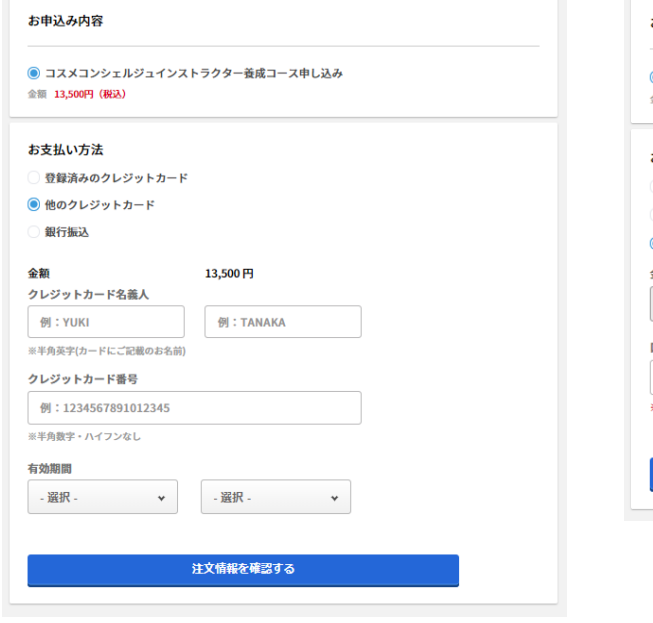

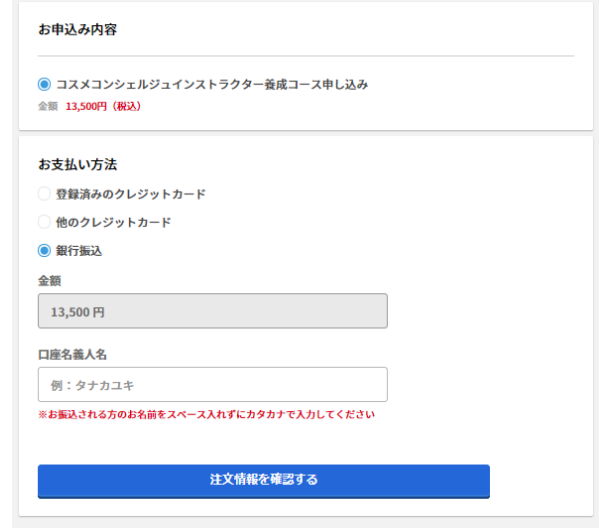

#### **確認画面が表示**  $\boldsymbol{A}$

それぞれの決済方法に従って、確認画面が表示されるので「決済してお申込み」ボタンを押します。 ※通信の為、時間がかかることがありますが、画面を閉じないようにお願いします。

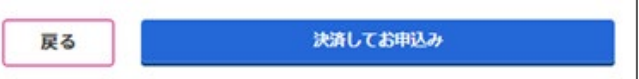

### 6 5**お申込み完了**

完了画面が表示されて完了です。控えメールが送信されます。銀行振込の場合は振込案内メールが届きますの で期日までにお支払いください。

コスメコンシェルジュインストラクター養成コース申し込み完了

☆ 会員TOP / コスメコンシェルジュインストラクター養成コース申し込み完了 コスメコンシェルジュインストラクター養成コース申し込みが完了しました この度は[養成コース申し込み]にお申込みいただき誠にありがとうございます。 お申込み内容についてメールをお送りいたしましたので ご確認をお願いいたします。 インストラクタートップへ戻る